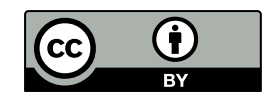

## *Wie finde ich eine/n Ort/ Stadt usw. im Atlas?*

## In drei Schritten erklärt:

- Schritt 1: Suche den Namen im Register (alphabetisch geordnetes Verzeichnis) deines Atlas. Hinter dem Namen stehen 3 Angaben, die du für deine Suche benötigst. Die erste Zahl, gibt die Kartenseite an, die du aufschlagen sollst, die zweite welche Karte von dieser Seite und die letzte das Suchgitter.
- Schritt 2: Suche das Gradnetz auf der richtigen Seite auf.

Schritt 3: Entnehme aus der Legende die Angaben zum Objekt

Beispiel: Angabe im Atlas: Bratislava 58 1 G4 Seite Karte, wenn **Suchgitter** 

mehrere sind

Suche nun folgende Orte:

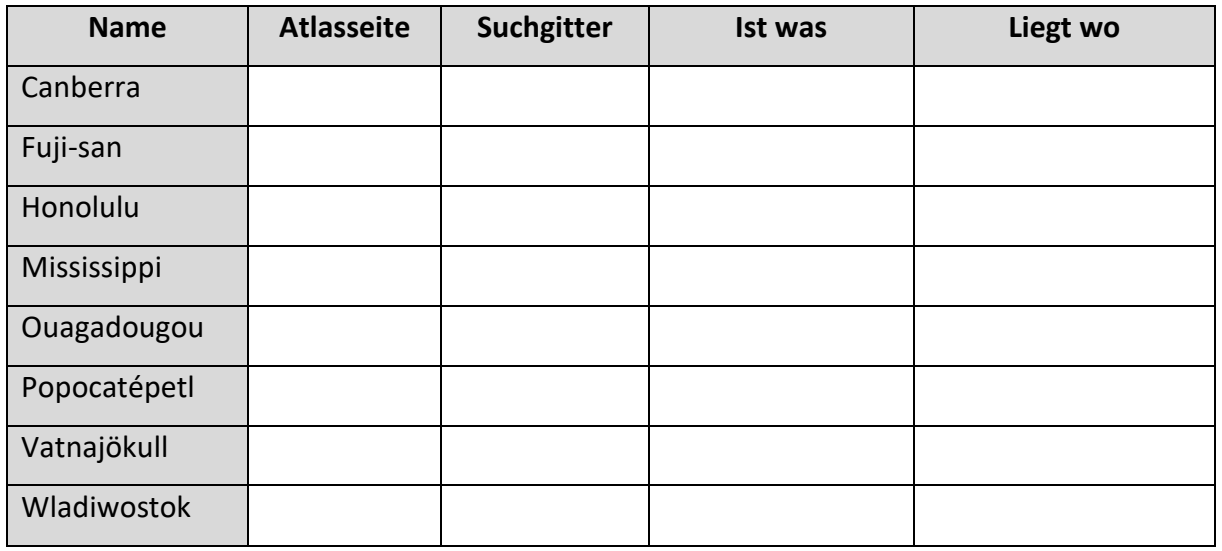

Überlege dir für deinen Sitznachbar drei Beispiele in Verbindung mit der Himmelsrichtung, gib die Atlasseite für die Suche an:

Beispiel:

Von Kampala (F5) ausgesehen: In welcher Himmelsrichtung liegt Kisangani (E5)?

1)

2)

3)